## 学校メーリングサービス メールアドレス登録方法 (パソコン)

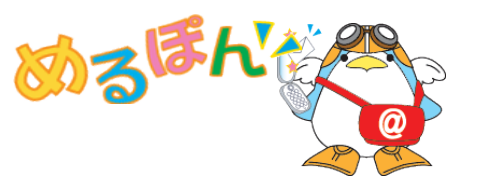

学校メーリングサービスを利用する場合、メーリングリストへの登録が必要となります。 下記の操作手順に従ってメーリングリストへの登録申請を行ってください。

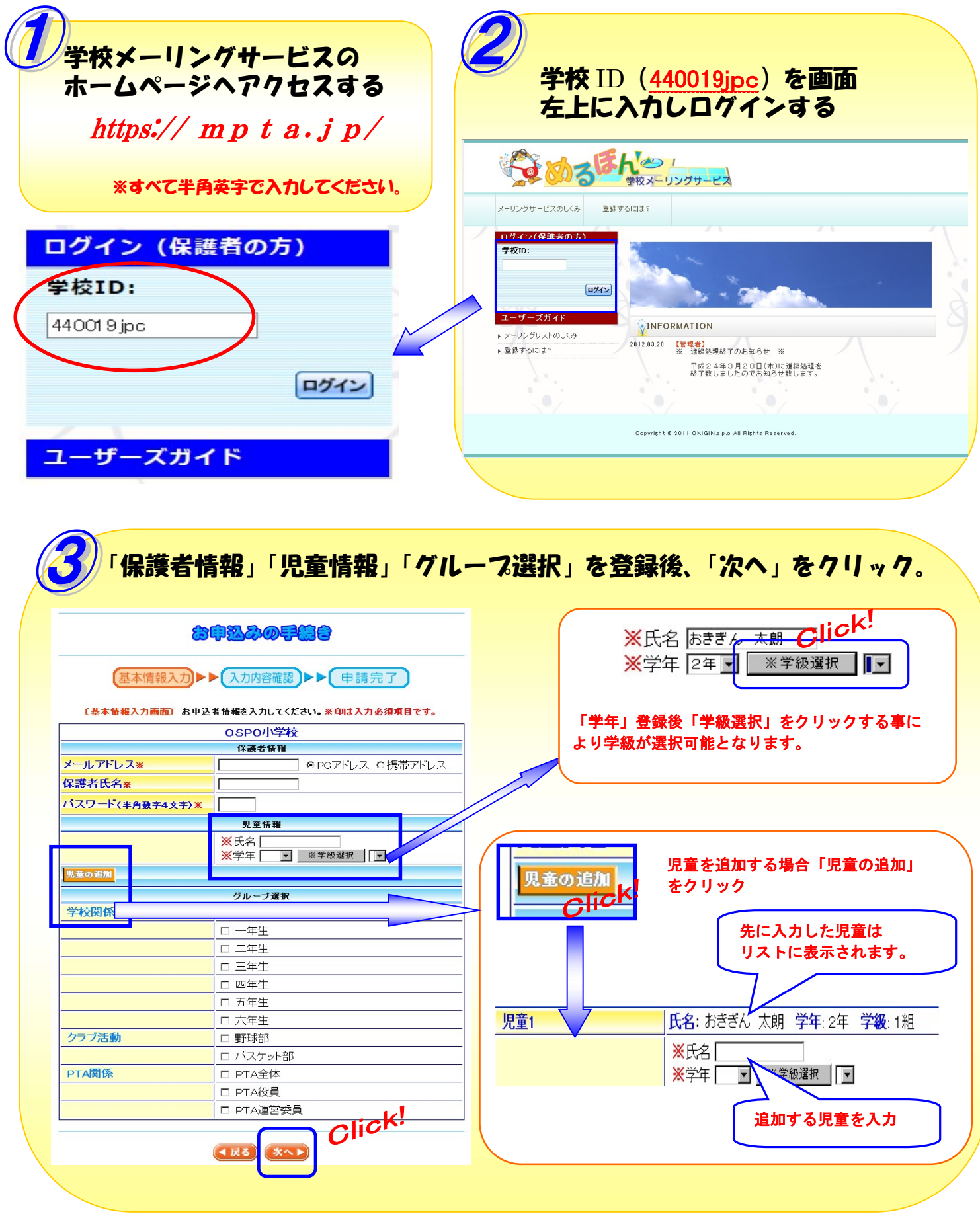

学校メーリングサービス メールアドレス登録方法 (パソコン) こうつつ

登録内容確認画面にて内容確認後、「申込む」をクリック。

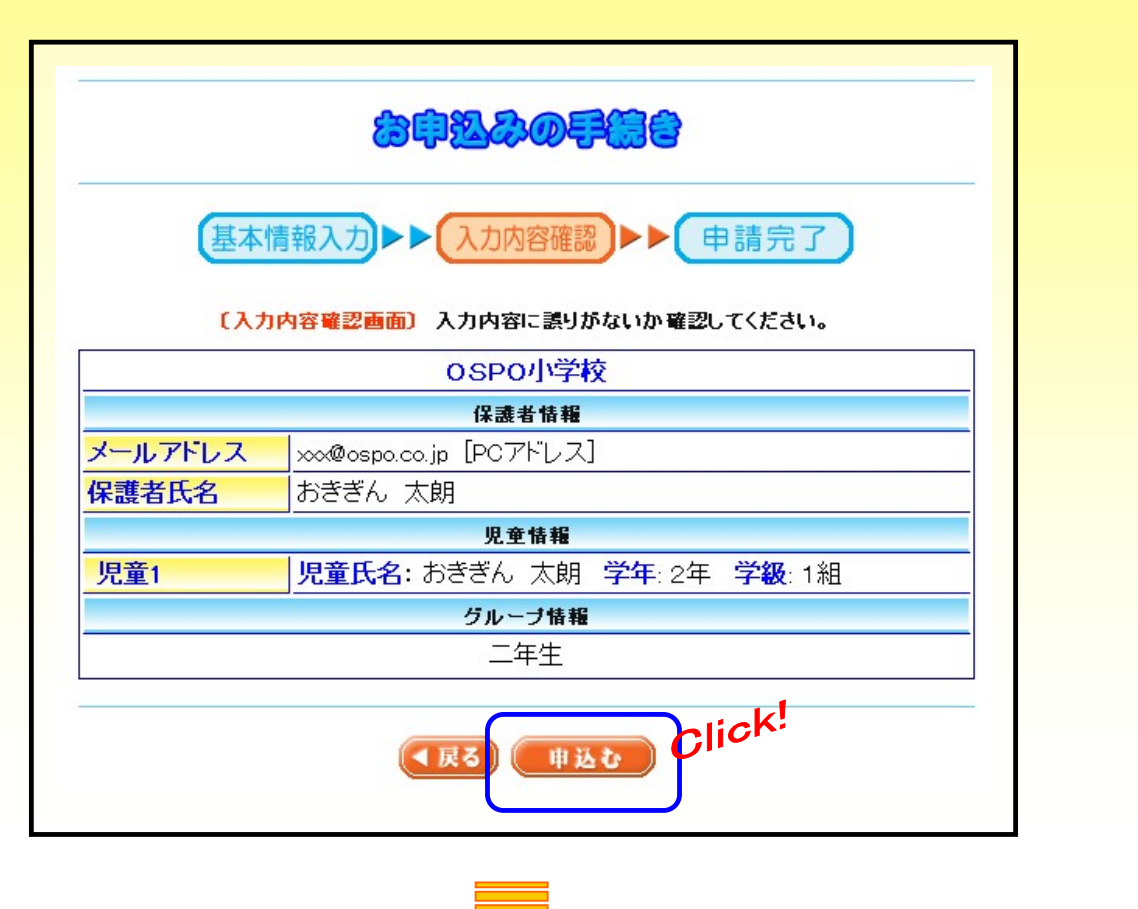

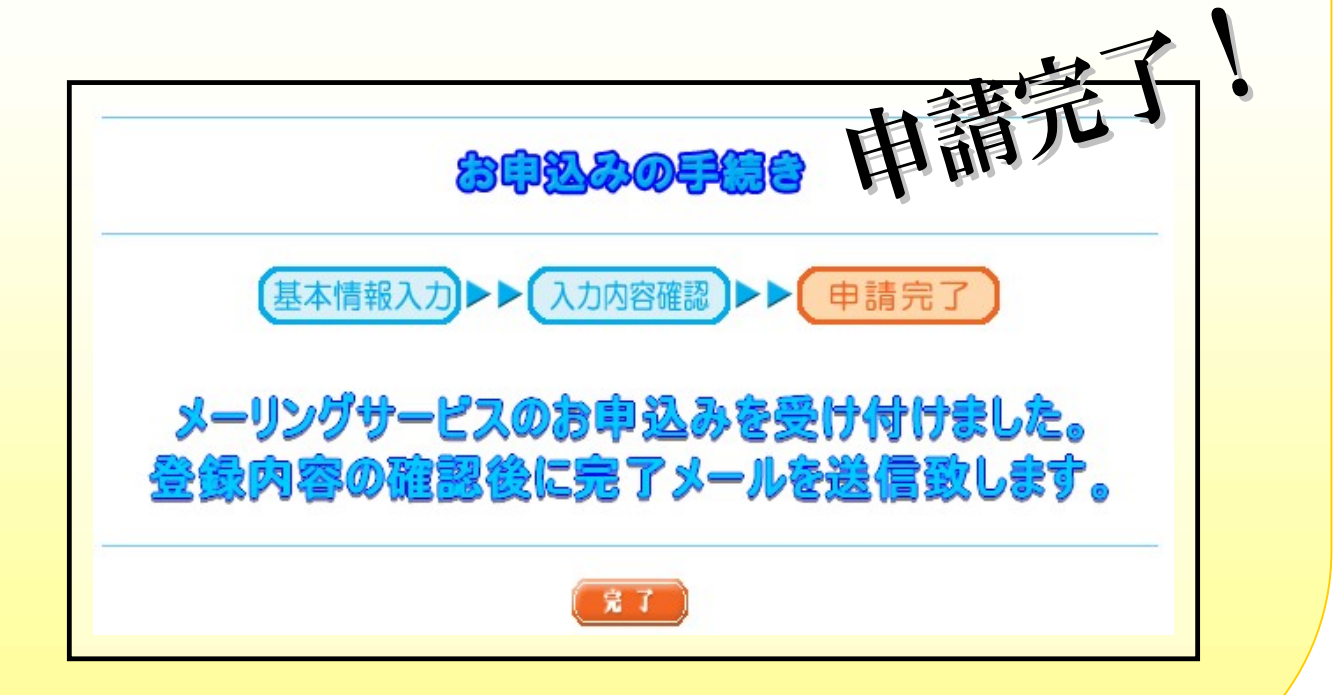